## Vremenska postaja – ASP.Net vaja

## Izdelava spletne aplikacije

Izdelajte spletno aplikacijo "Vremenska postaja", ki bo omogočala posodobitev temperature za izbrani kraj.

## Navodilo

Na podatkovnem strežniku MS SQL Server je podatkovna baza **vremenska\_postaja**, ki vsebuje tabelo **temperatura** (glej sliko):

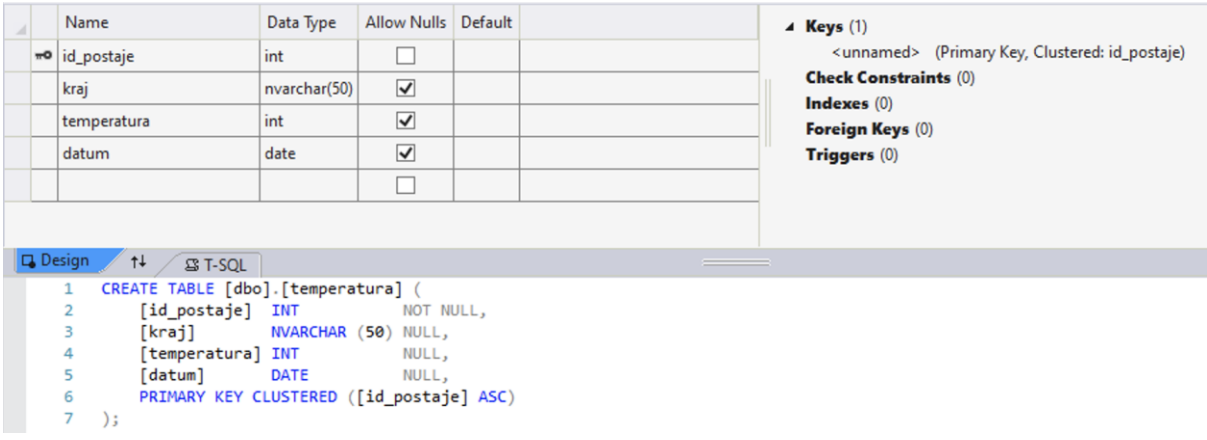

*Slika 1: Tabela temperatura*

Podatki za dostop do SQL strežnika so:

- ime strežnika: **193.2.42.26\vajesqlserver,49706**
- up. ime: **remoteuser**
- geslo: **Mavrica2021!**

Na SQL strežniku izdelajte naslednji shranjeni proceduri:

- **obstaja\_kraj\_priimek** (npr. obstaja kraj gec), ki preveri (prebere), če obstaja temperatura za izbrani kraj za datum **14. 10. 2021**
- **spremeni temperaturo priimek** (npr. spremeni temperaturo gec), ki za izbrani kraj spremeni temperaturo za datum **14. 10. 2021**

Spletna aplikacija naj omogoča izbiro kraja in spremembo temperature ob kliku na gumb Spremeni (glej sliko):

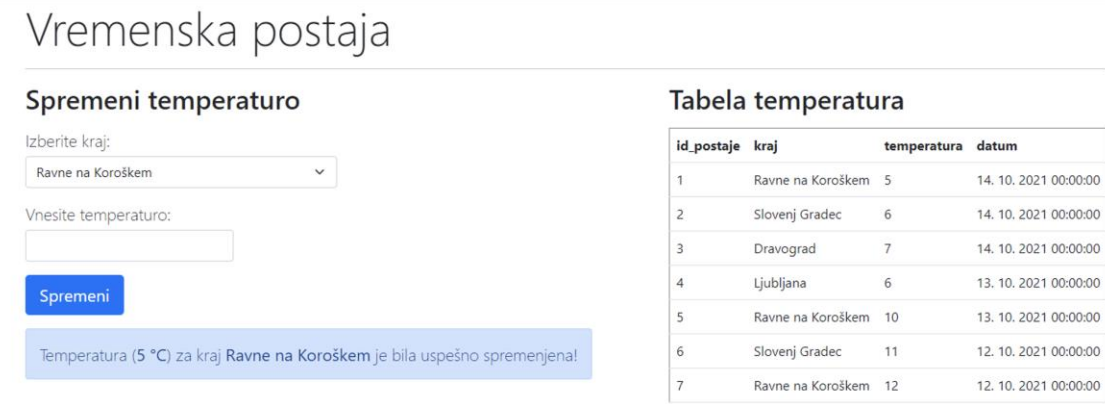

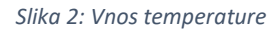

Ob kliku na gumb Spremeni, z uporabo shranjene procedure **obstaja\_kraj\_priimek** preverimo, če v tabeli **temperatura** obstaja izbrani kraj s temperaturo za datum **14. 10.2021**. Če obstaja, uporabimo shranjeno proceduro **spremeni\_temperaturo\_priimek**, ki v tabeli **temperatura** zamenja vrednost za izbrani kraj in datum **14. 10. 2021** z novo (vpisano) vrednostjo. V nasprotnem primeru izpišemo obvestilo (glej sliko):

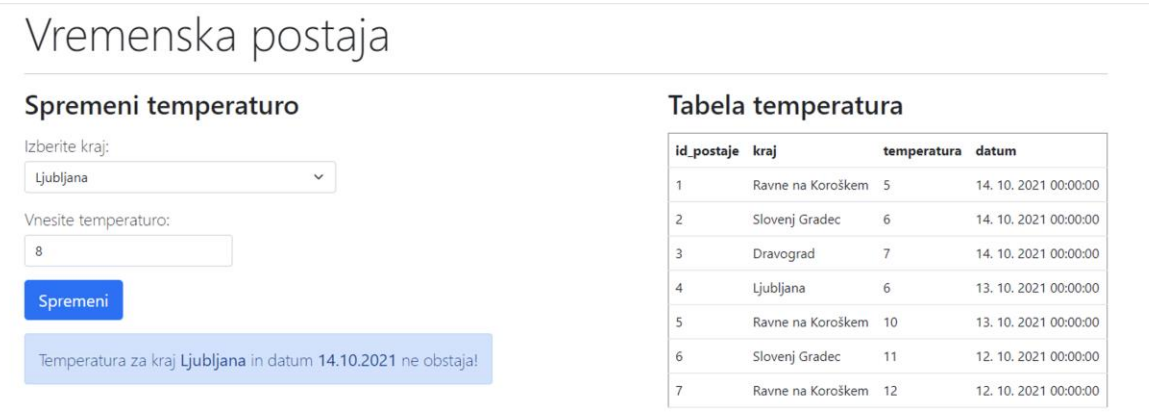

*Slika 3: Obvestilo o neobstoju podatka v tabeli*

Za pomoč pri izdelavi in uporabi shranjenih procedur poglejte primere na tej strani: <https://getch.eu/storedprocedure/>